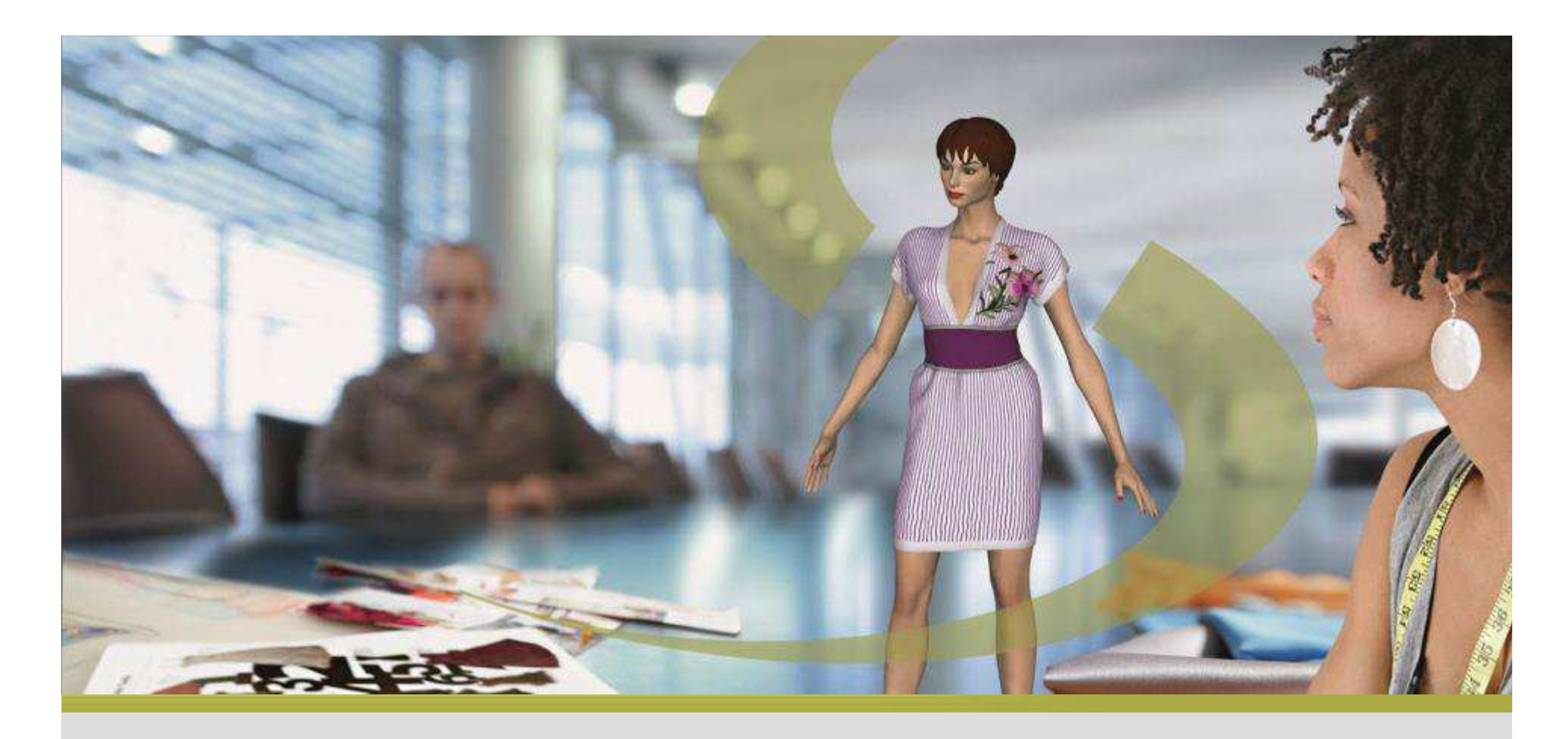

## **Vidya <sup>2013</sup>**

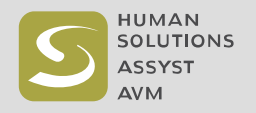

#### Vidya – Descrizione prodotto

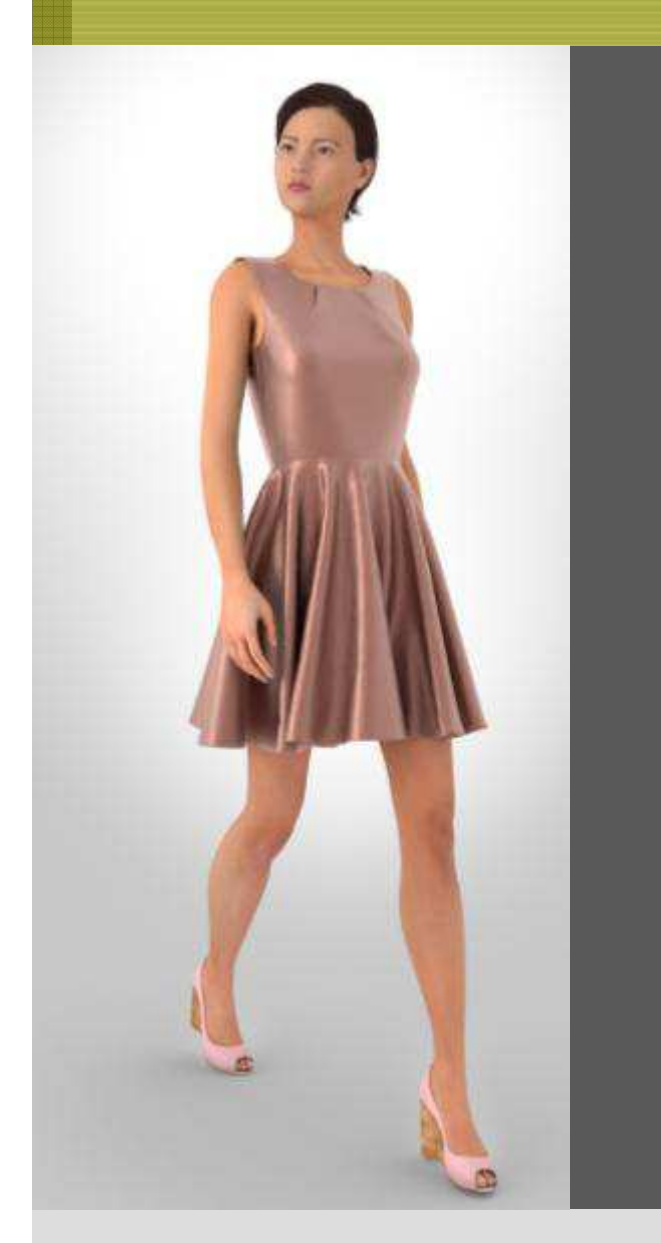

### **Cos'è Vidya?**

- > Vidya è il software più realistico al mondo per la simulazione 3D di tessuti, design e modelli umani.
- Permette di calibrare con precisione e qualità modelli oltre a taglia e vestibilità già nelle primissime fasi dello sviluppo prodotto.
- $>$  Vidya è pensato per designer, modellisti, ufficio prodotto e tutti coloro che sono coinvolti nello sviluppo dei nuovi prodotti nell'industria della confezione.
- $\geq$  Ogni modello 2D simulato in 3D con Vidya si comporta come un capo reale .

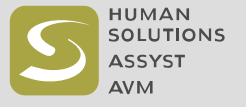

Vidya workflow

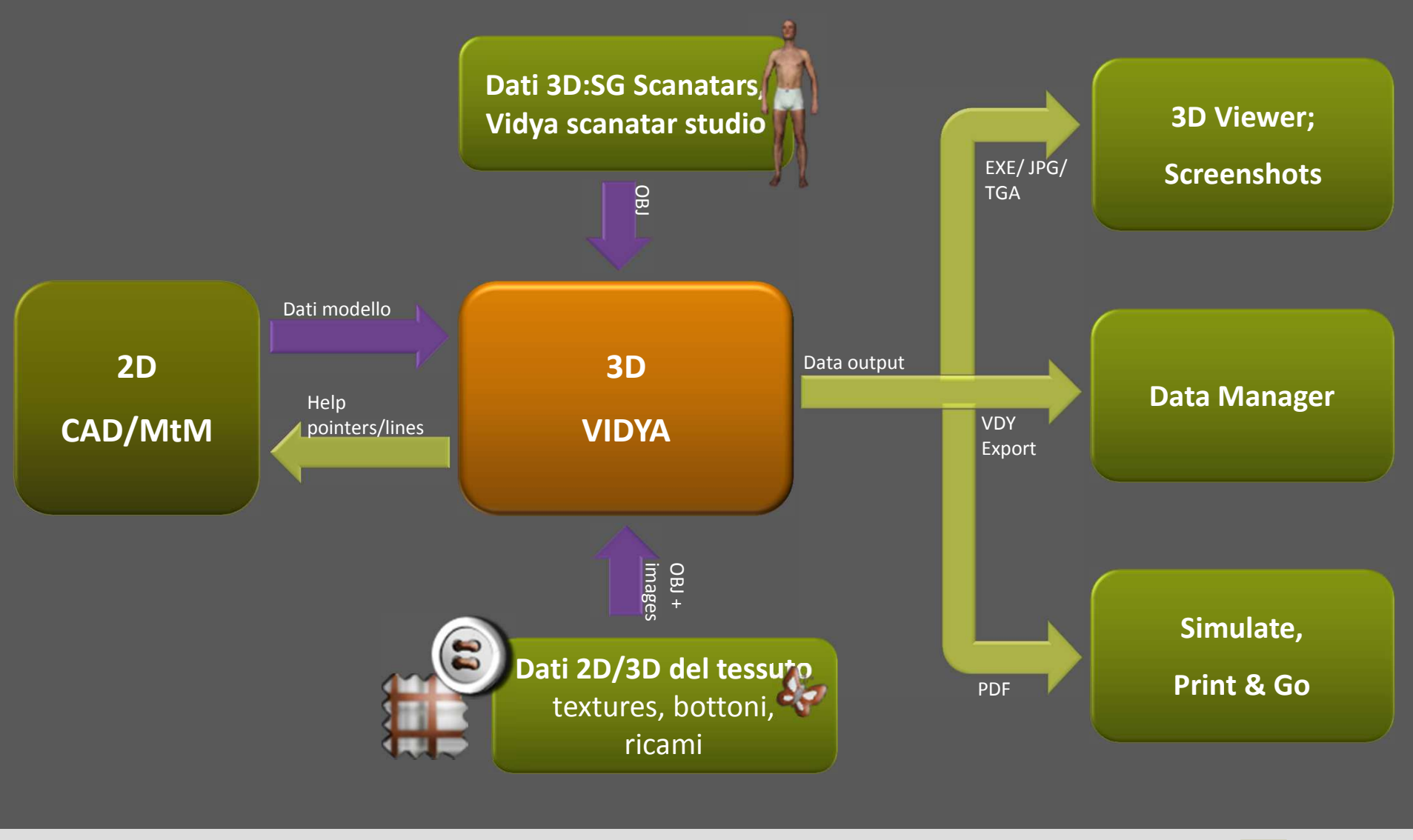

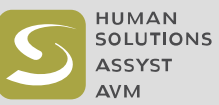

#### Vidya – una panoramica delle potenziali applicazioni

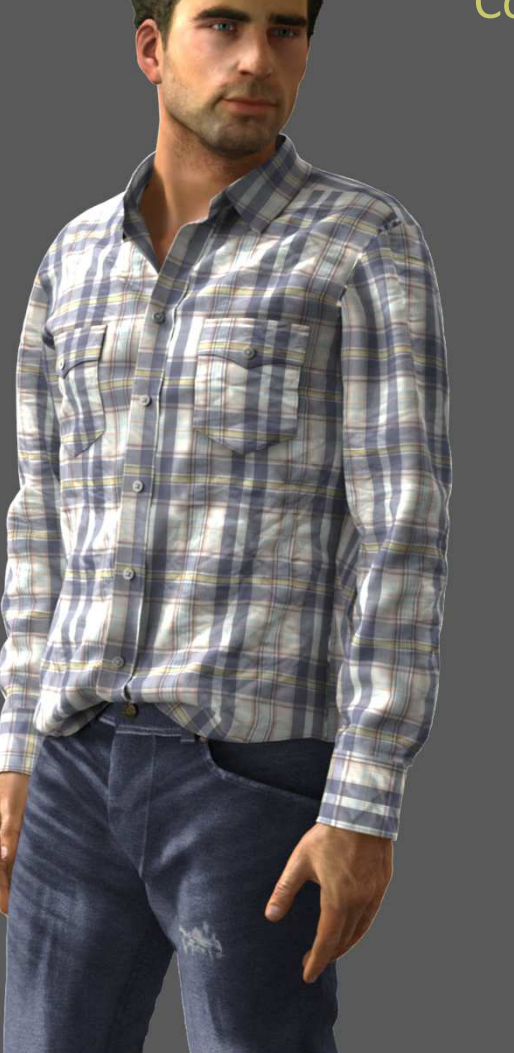

### Cosa avreste sempre voluto da una simulazione 3D

- > Virtual design in 3D
- Controllo sizing & fitting  $\geq$
- $\geq$ Controllo vestibilità in movimento
- $\geq$ Show virtuali delle collezioni
- $\geq$ Verifica del su misura nel punto vendita
- $\geq$  Utilizzo modelli 3D nella comunicazione:
	- − collection planning e PLM
	- design e costruzione modello
	- Prototipi virtuali
	- Gestione prodotto e marketing
	- Order book
	- Webshop e configurazione online
	- Campioni virtuali per gli agenti

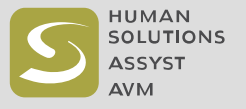

#### **Creazione di un design individuale in 4 passi**

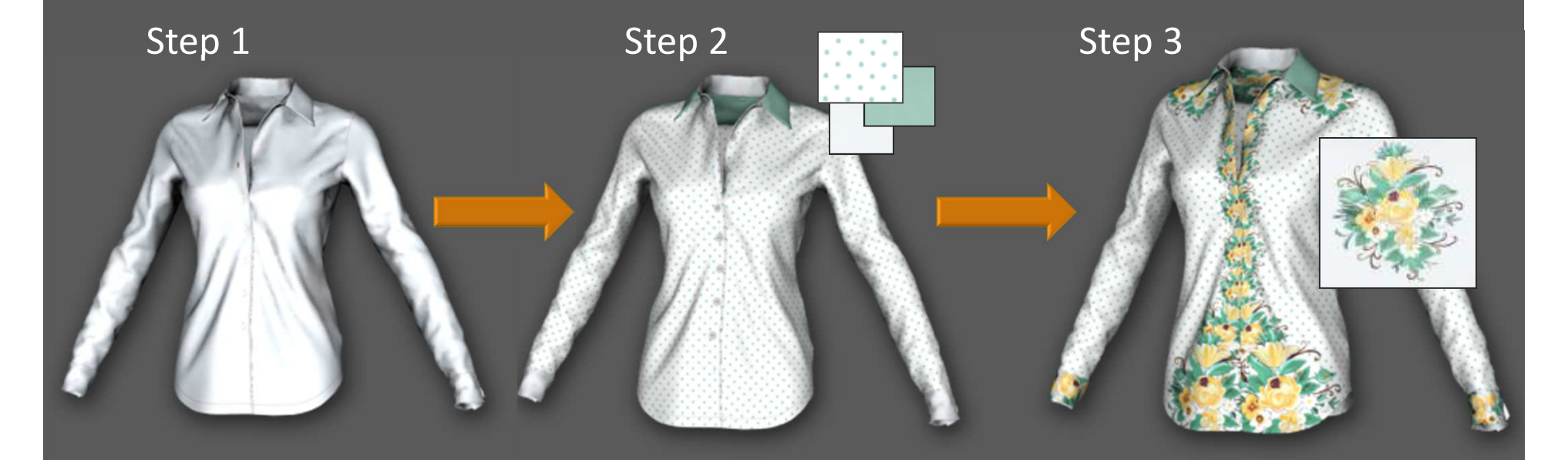

Simulazione del capo

Selezione della texture del materiale

Inserimento applicazioni, stampe e logo

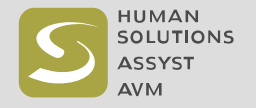

#### **Creazione di un design individuale in 4 passi**

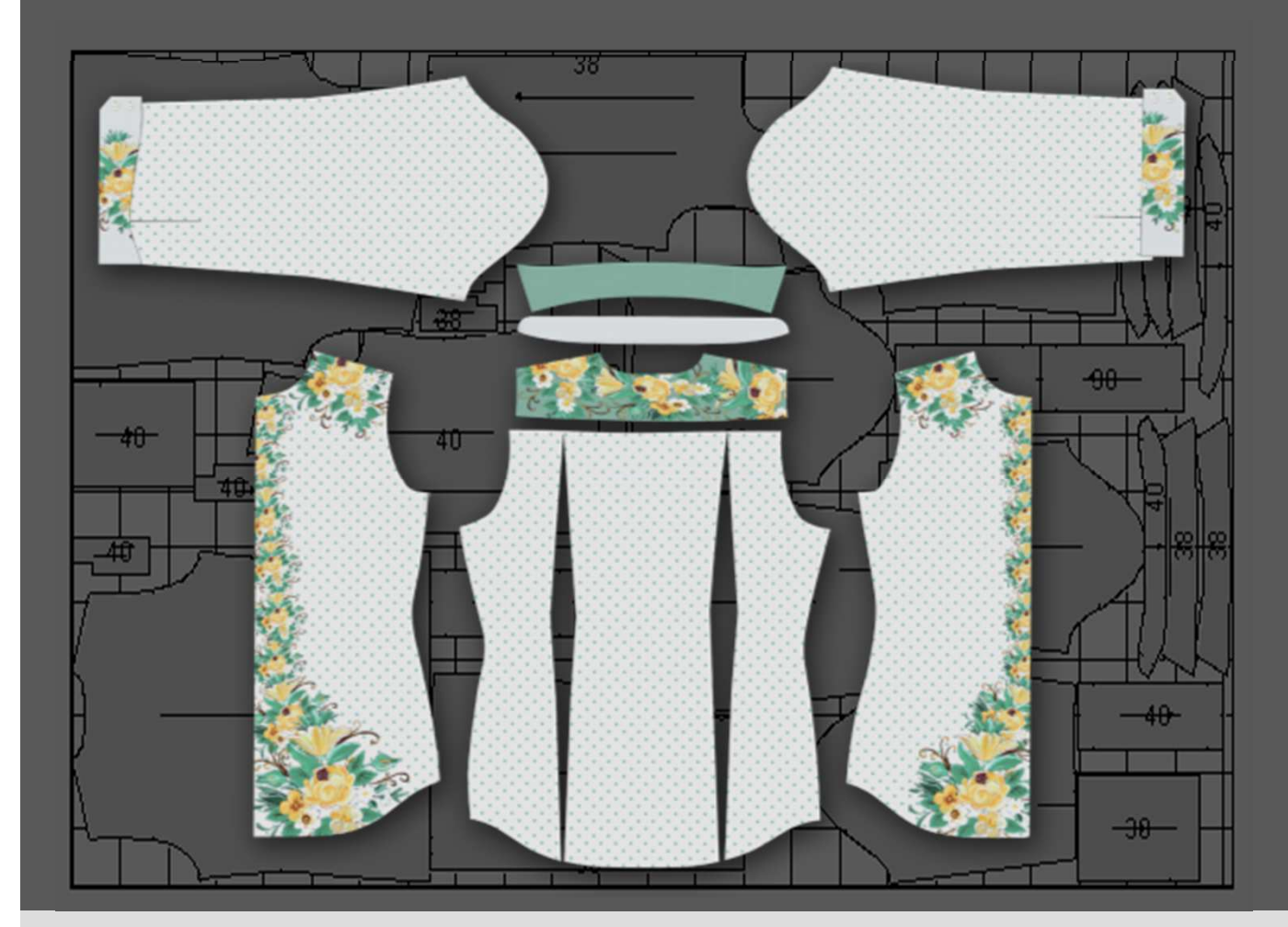

Step 4

Automarker.com crea un piazzamento in formato PDF completo del layout delletexture …

… per processare il PDF in ERGOSOFT e stampare il tessutosu larga scala.. Tagliare e cucire il prototipo

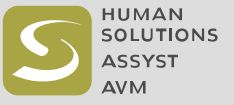

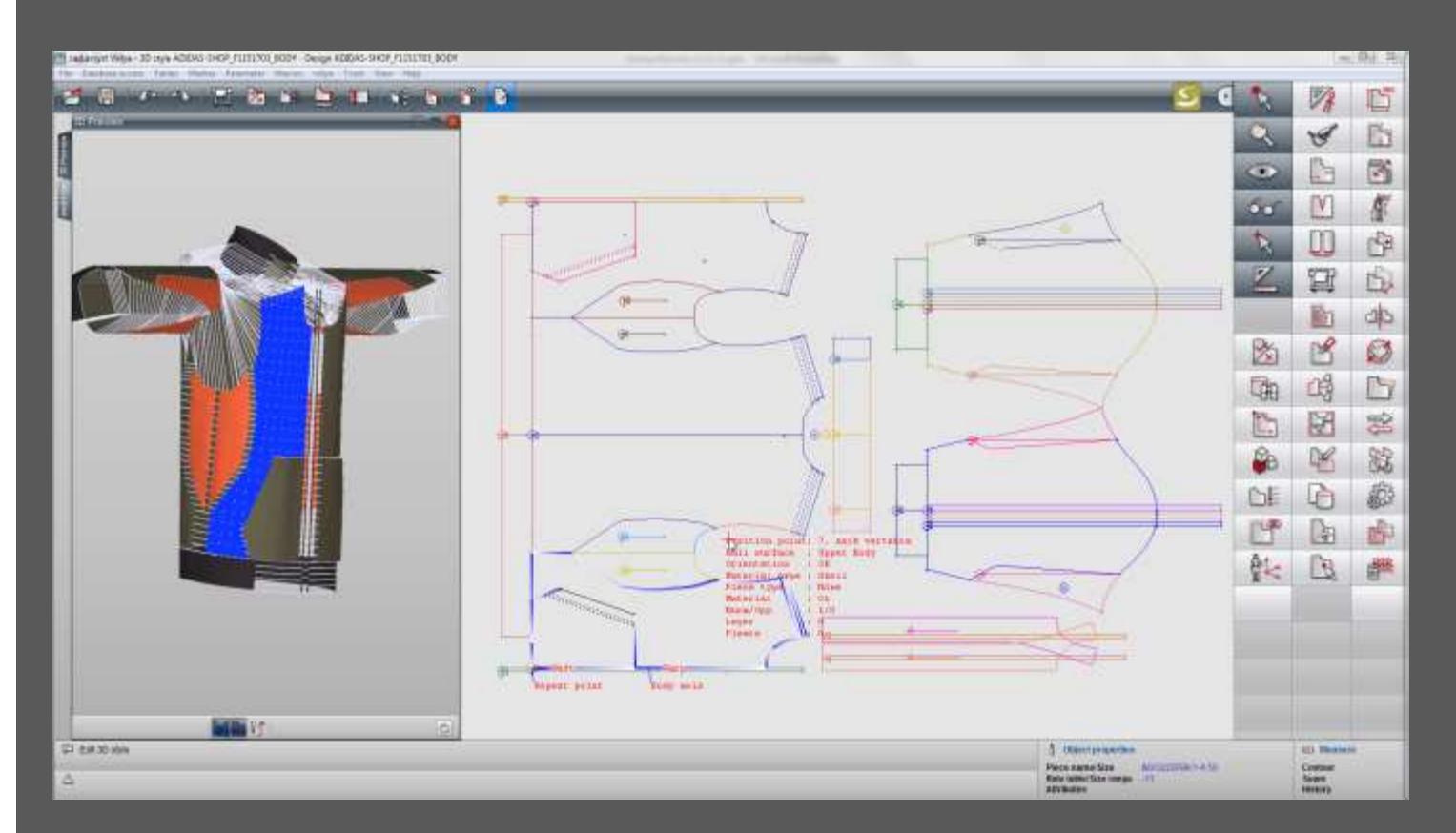

### Dal 2D al 3DRel. 2013

- >Anteprima 3D del capo durante la preparazione dei dati
- >Supporto all'utente nell'elaborazione di modelli complessi
- >Validazione immediata di ogni fase del processo in 3D

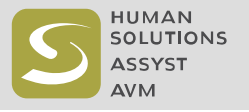

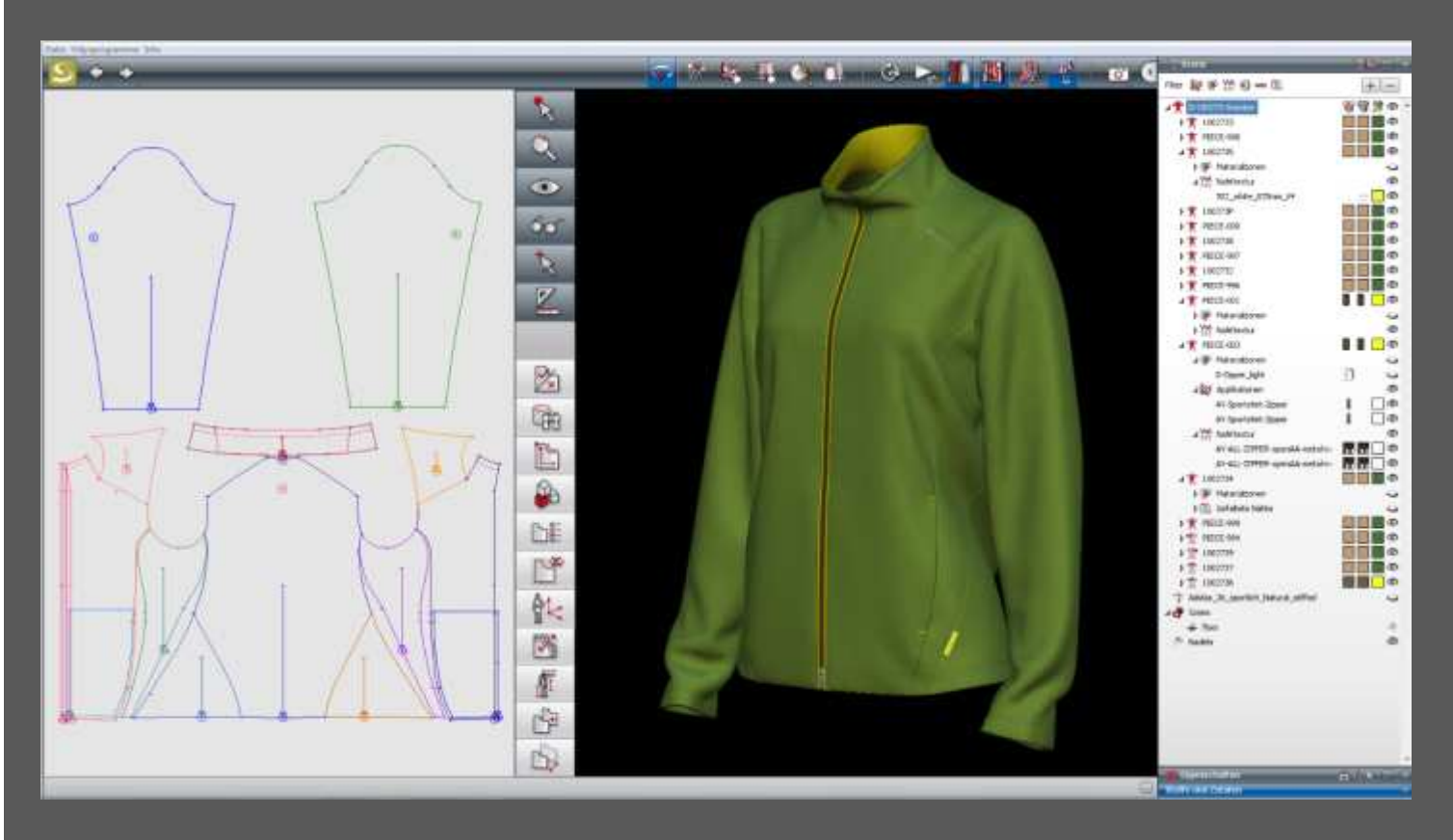

### Dal 3D al 2DRel. 2015

- >Lavorare sul modello 2D e aggiornare la simulaione con nuove geometrie
- >Anteprima delle fasi di lavoro e validazione immediata della preparazione dati
- >Strumento integrato per il design e la costruzione del modello

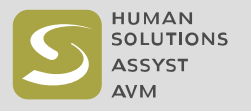

## 2D/3D Interazione – Prototipo

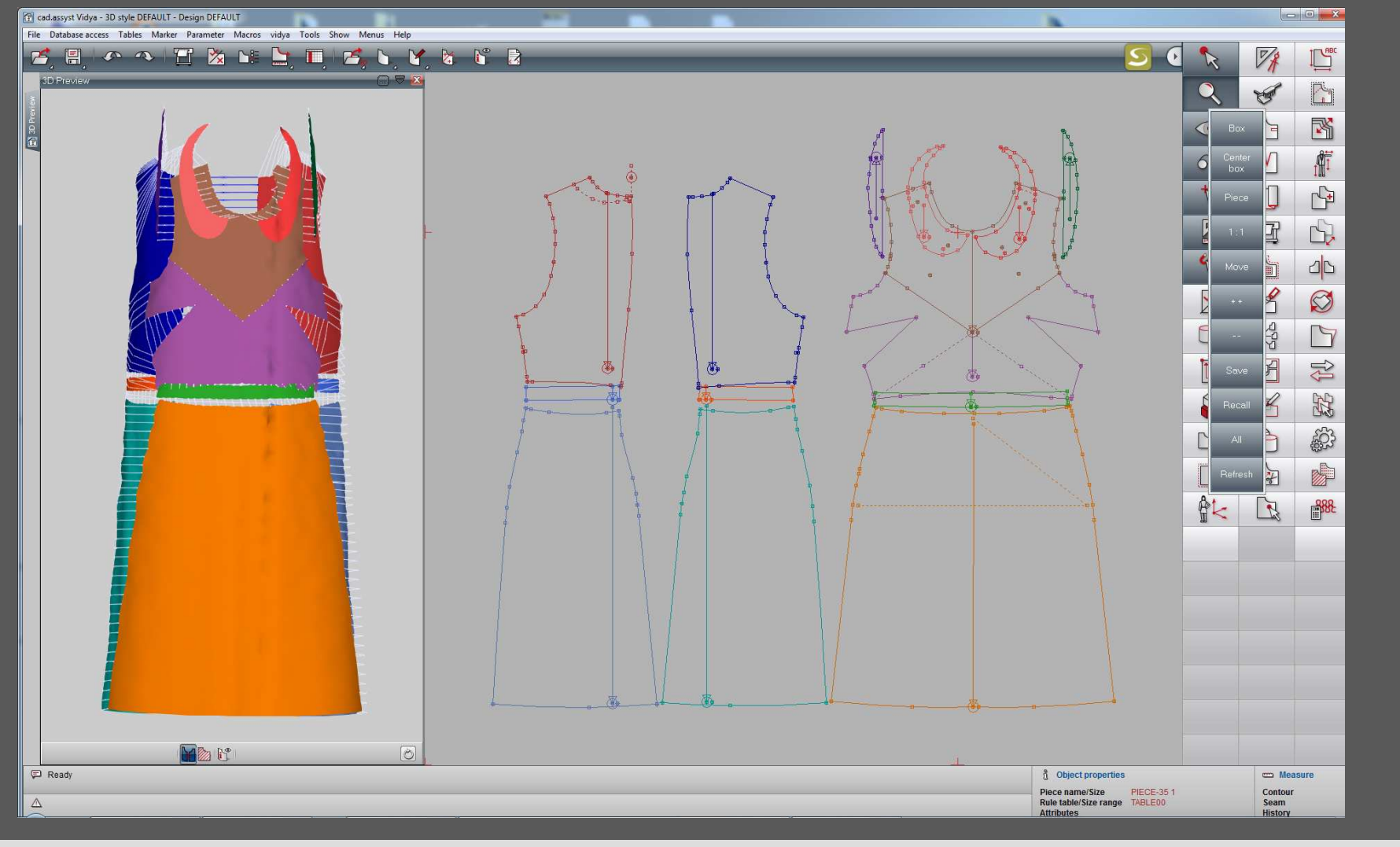

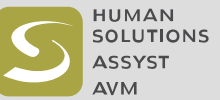

#### Vidya – una panoramica delle potenziali applicazioni

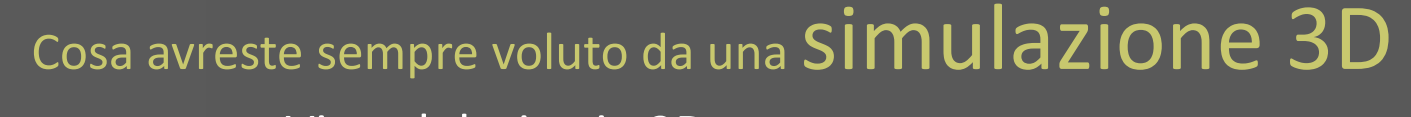

- > Virtual design in 3D
- Controllo sizing & fitting  $\geq$
- $\geq$ Controllo vestibilità in movimento
- $\geq$ Show virtuali delle collezioni
- $\geq$ Verifica del su misura nel punto vendita
- > Utilizzo modelli 3D nella comunicazione:
	- − collection planning e PLM
	- design e costruzione modello
	- Prototipi virtuali
	- Gestione prodotto e marketing
	- Order book
	- Webshop e configurazione online
	- Campioni virtuali per gli agenti

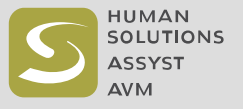

### Controllo sizing & fitting

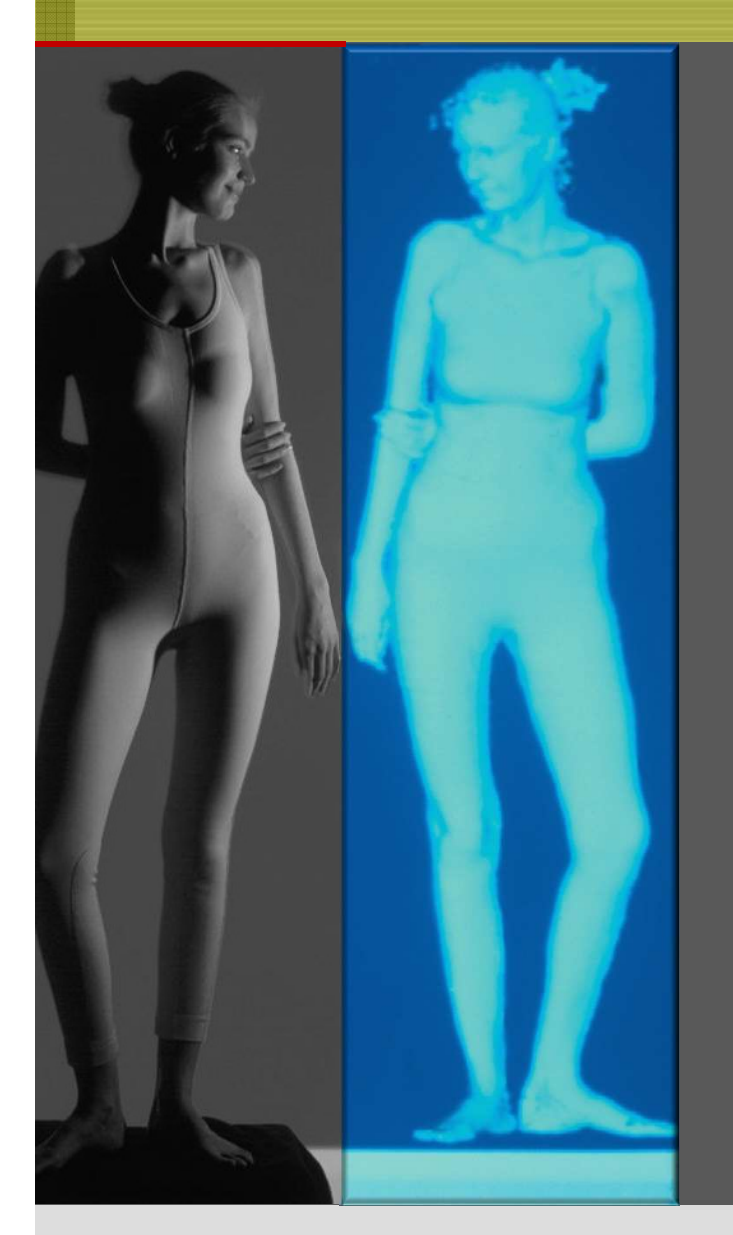

- $\geq$  Verifica del fitting su scanatars che derivano dalle scansioni di soggetti reali
- $\geq$  Utilizzo di scanatars che corrispondono esattamente alla vostra tabella misure o che derivano dalla scansione della vostra house model o del manichino utilizzato per il fitting
- $\geq$  Verifica del fitting dei capi sviluppati pronti per la produzione
- $\geq$  Sostituire <sup>i</sup> modelli di carta drappeggiati sui manichini
- $\geq$  Simulazione delle taglie sviluppate di un capo, senza nessun lavoro aggiuntivo nella preparazione dei dati
- > Verificare la fattibilità di utilizzo dei tessuti con differenti caratteristiche di elasticità edallungamento
- > Verificare il fitting simulando distanza, tensione <sup>e</sup> allungamento dei tessuti

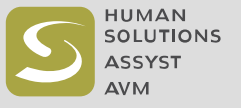

#### Vidya – Controllo sizing & fitting

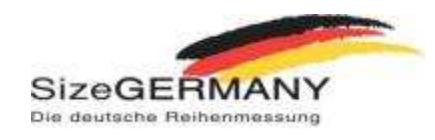

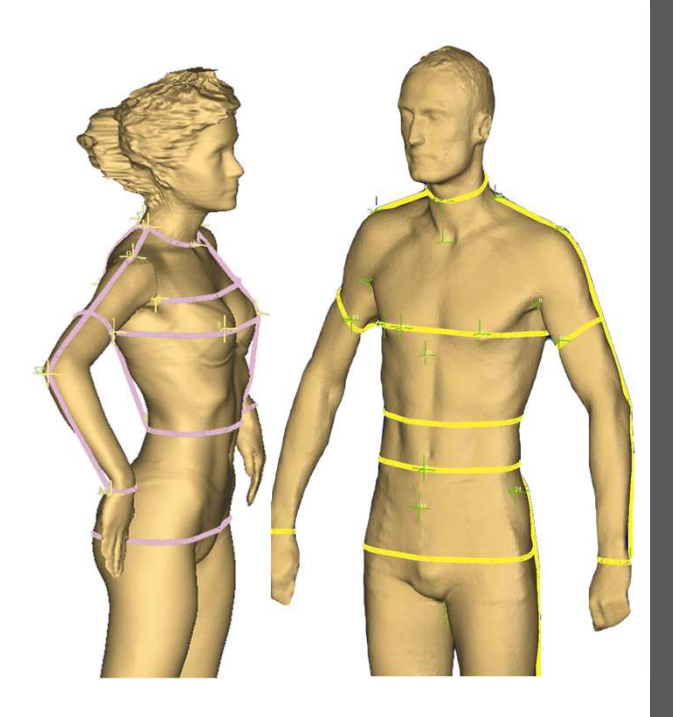

2 Hilttumtanı 3 Körperhöhe Sekundilinman

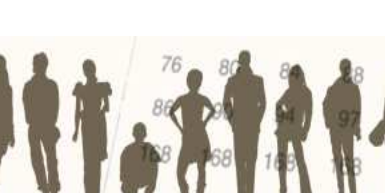

### **Scanatar Studio**

- > Vidya 2013 comprende un'intera popolazione di scanatars e manichini derivanti dal censimento SizeGERMANY
- $\geq$  E' possibile trasferire in Vidya <sup>i</sup> propri target group di scanatars costruiti in iSize
- $\geq$  Avanzate opzioni di animazione: Le animazioni possono essere caricate, gestite in Vidya (panoramica) e assegnate automaticamente ad uno scanatar

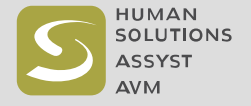

#### Vidya – Tipi di scanatar

#### **SizeGERMANY –scanatarstandard**

 Disponibile sia come scanatar virtuale sia come manichino reale per l'ottimizzazione di taglia e vestibilità

#### Linee di misura corrispondenti

Forma realistica della parte inferiore del braccio, compreso il polso, per il fitting della lunghezza e della forma della manica

Forma naturale della piega dei glultei, ideale per la prova di pantaloni attillati sia in modo virtuale che reale

> Come con i tacchi per valutare la lunghezza dei pantaloni

Lunghezza ottimale del collo per la prova virtuale di capi con il colletto

#### Scapole e clavicole visibili

Il vostro logo/ CI

**DOB 3** 

#### **Raccomandato per:**

- • Aziende che usano le tabelle misura SizeGERMANY
- Confronto dei risultati del •fitting virtuale con il fitting sui manichini reali **SizeGERMANY**

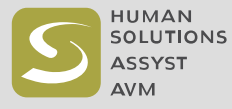

#### Tipi di scanatar?

#### **Uno scanatar di ogni persona**

Possibilità di adattare le misure del corpo

Modellati su oersone reali per quantoriguarda forme 3D, postura e misure

> L'animatione diventa semplice grazie alloscheletro nascosto

Permette confronti di del fitting tra la prova reale e quella virtuale in Vidya

Originati dalle scansioni 3D di persone reali

#### **Raccomandato per:**

- • Aziende che desiderano virtualizzare I modelli per il fitting da utilizzare in Vidya
- • Consentire il confronto dei risultati delle simulazioni di vesitibilità con il fitting reale del modello
- Aziende che sanno che il •proprio house model non è rappresentativo della loro tabella misure; I corpi virtuali possono essere modificati per rispecchiare perfettamente le misure

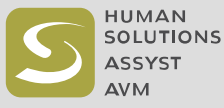

#### Tipi di scanatar?

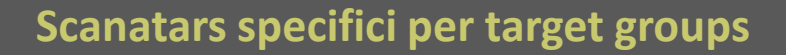

#### Spazio tra braccio e busto

Piega dell'addome modellata per la prova dei pantaloni

#### Mani, misura media

Scansioni di parti del corpo ad es. Per lo sviluppo di protezioni per gli stinchi basate sulla media degli scanatars di uomini giocatori di calcio

Piede, realistico

Scanatar di donna taglia 46 appartenete al gruppo d'età 50 +. Il manichino <sup>è</sup> basato sulla media di 50 scansioni individuali.

#### **Raccomandato per:**

- • Aziende che mirano a gruppi di clientela con forme del corpo 3D molto individuali <sup>e</sup> necessitano di visualizzare queste caratteristiche con precisione sullo scanatar
- • Aziende che vogliono usare uno scanatar individuale specificamente per il gruppotergat in Vidya
- • Aziende che vogliono usare lo scanatar per sviluppare manichini personalizzati

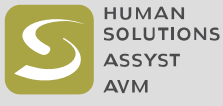

### Vidya – applicazioni potenziali

### **Vidya: controllo taglia & fitting**

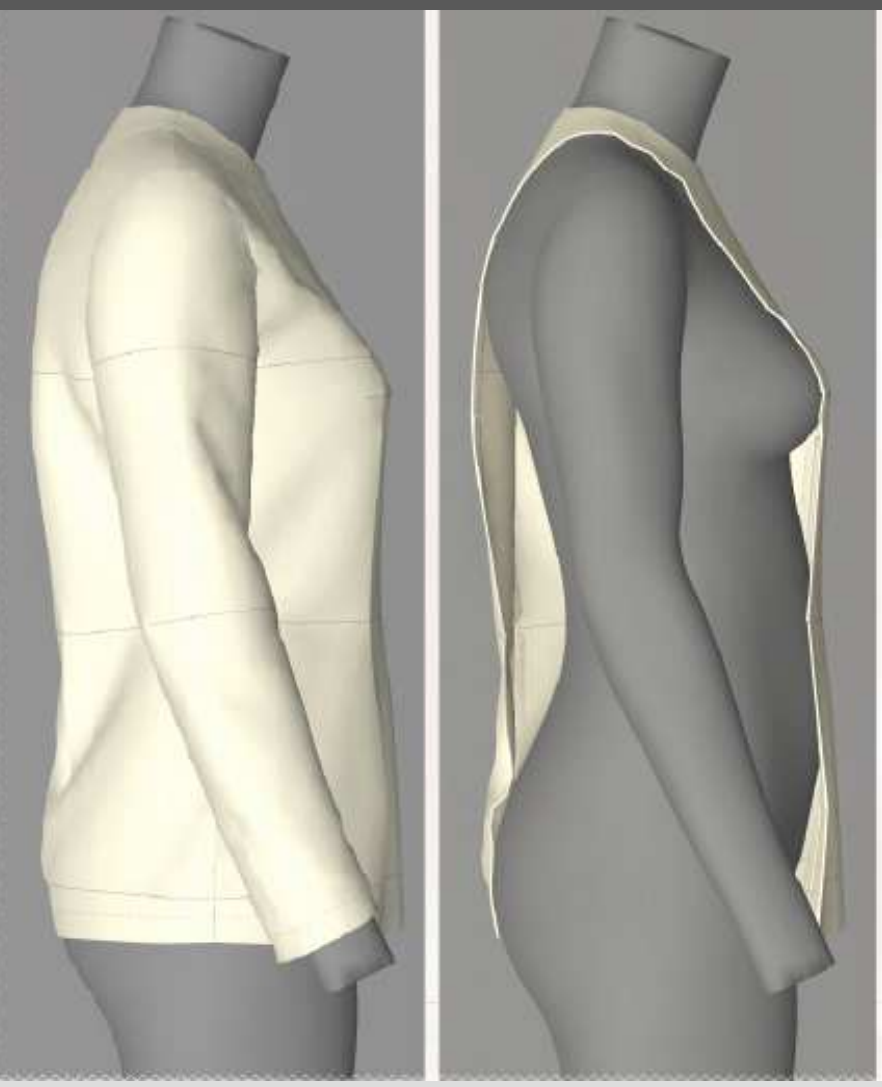

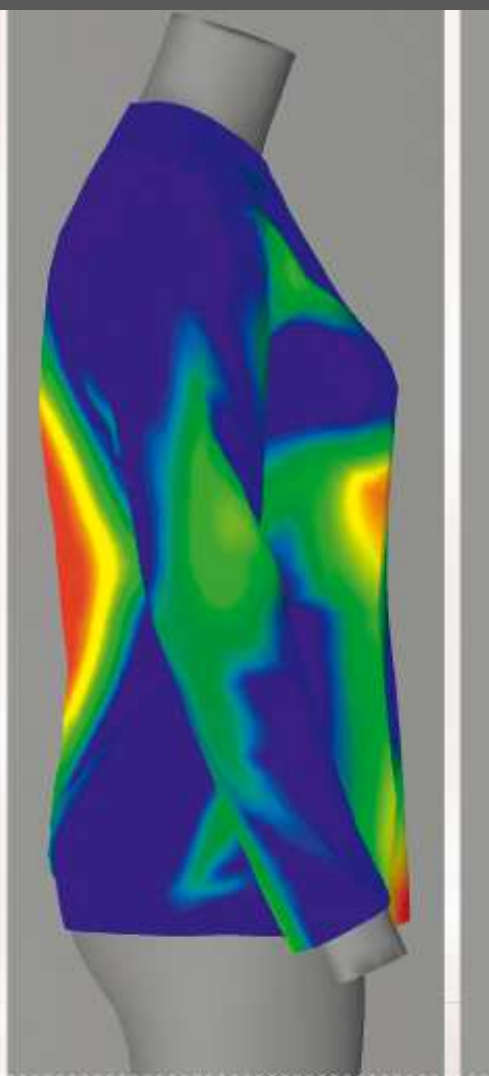

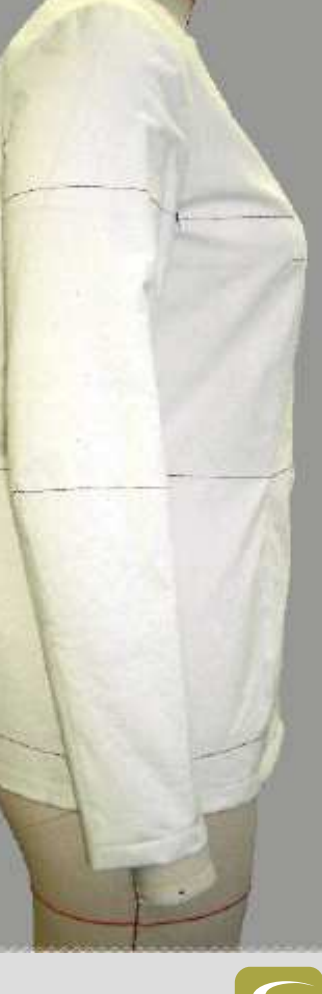

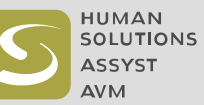

#### Vidya – una panoramica delle potenziali applicazioni

# Cosa avreste sempre voluto da una  $\mathsf{simulazione}~\mathsf{3D}$

- > Virtual design in 3D
- Controllo sizing & fitting  $\geq$
- $\geq$ Controllo vestibilità in movimento
- $\geq$ Show virtuali delle collezioni
- > Verifica del su misura nel punto vendita
- > Utilizzo modelli 3D nella comunicazione:
	- collection planning e PLM
	- design e costruzione modello
	- Prototipi virtuali
	- Gestione prodotto e marketing
	- Order book
	- Webshop e configurazione online
	- Campiioni virtuali per gli agenti

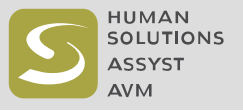

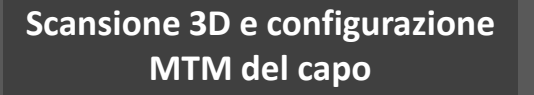

#### **3D body scan**

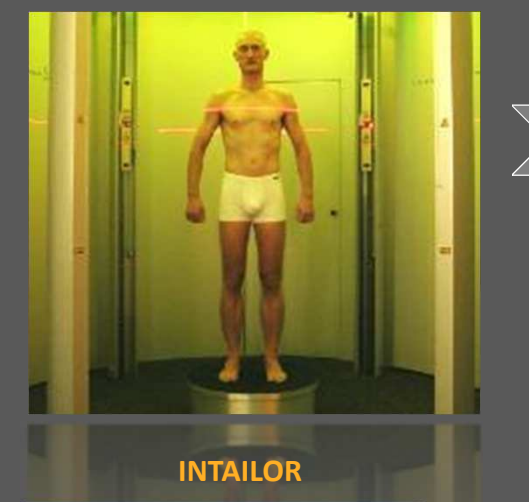

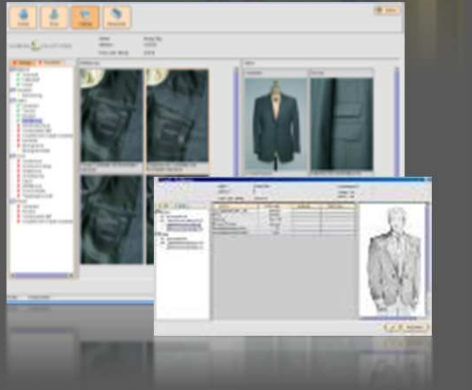

#### **Generazione dello scanatar <sup>e</sup> alterazione del modello**

#### **Generazione scanatar 3D**

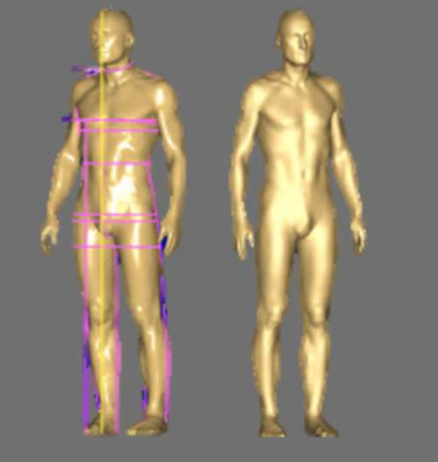

**CAD & MtM**

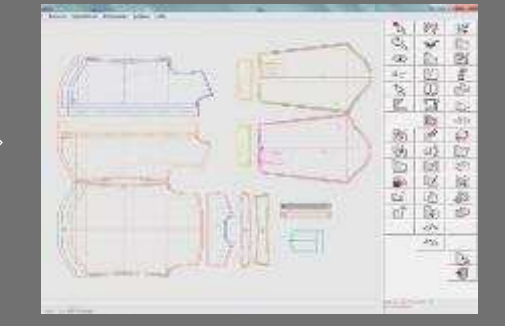

# **visualizzazione 3D**

**Virtual Mirror**

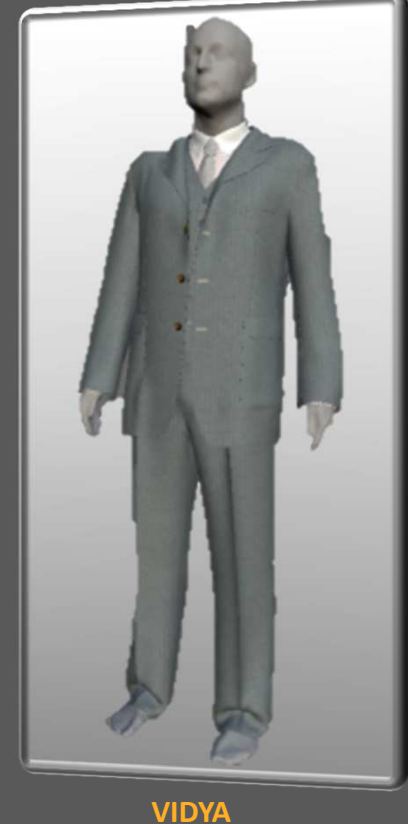

**HUMAN** SOLUTIONS **ASSYST AVM** 

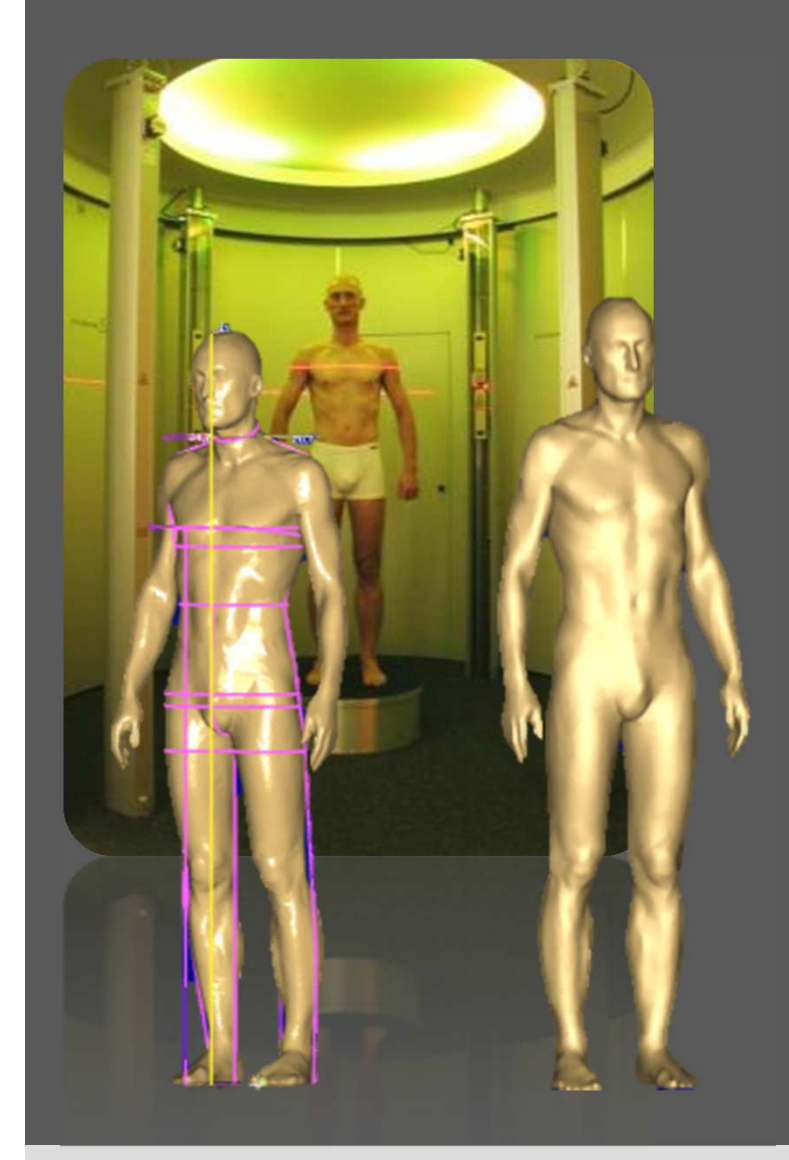

### **Step 1: 3D body scanning**

- $\geq$ Eseguire la scansione nel punto vendita
- $\geq$  Le misure del corpo vengono prese in automatico per eseguire l'alterazione del modello per il capo su misura
- $\geq$  Generazione automatica del proprioscanatar 3D per la prova virtuale

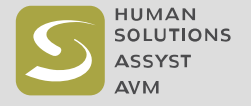

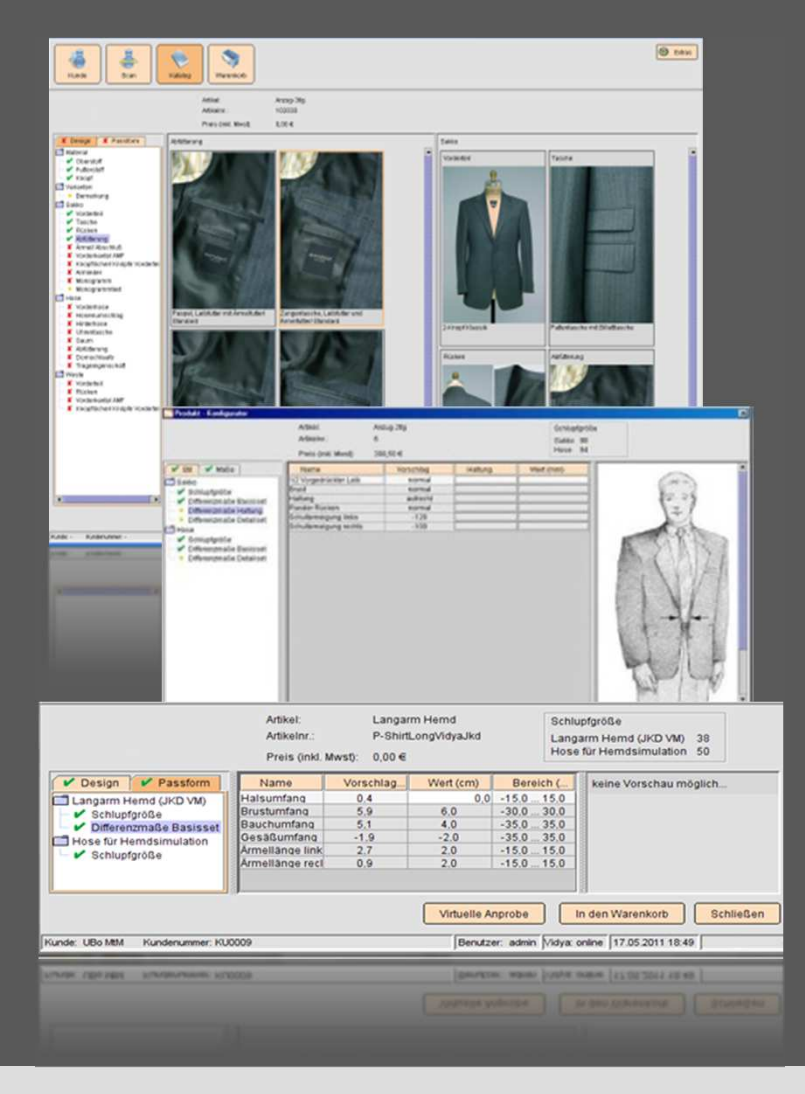

### **Step 2: Configurazione del capo di abbigliamento**

- > Selezionare il capo dal catalogo digitale  $\geq$ INTAILOR
- $\geq$  Scegliere varianti, opzioni ed accessori per il vostro capo MtM
- Raccogliere suggerimenti per la taglia >base ed <sup>i</sup> valori di alterazione
- $\geq$  Inviare l'ordine ed <sup>i</sup> dettagli del capo sumisura al produttore

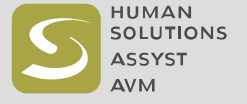

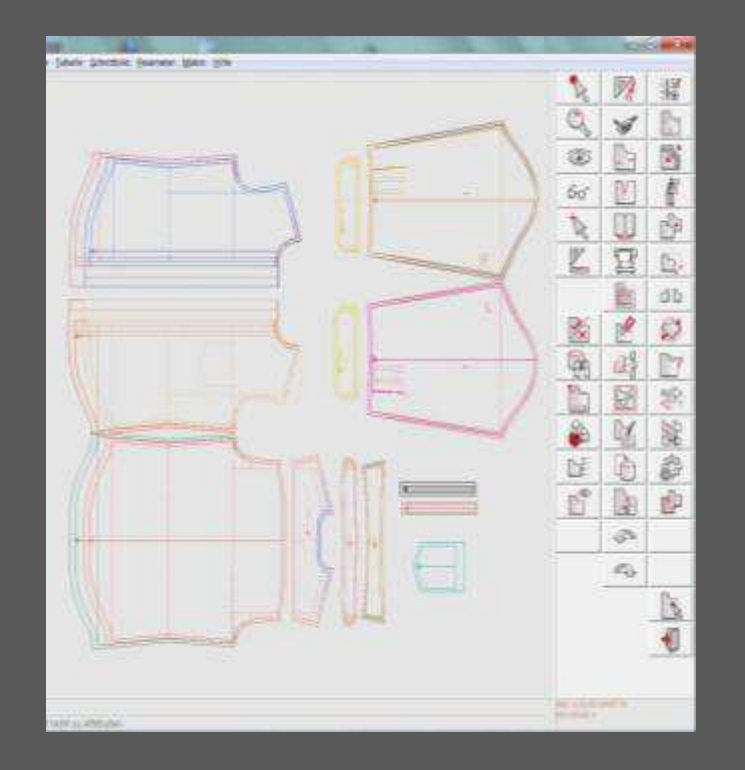

### **Step 3: Modello e simulazione 3D**

- $\geq$  Passaggio integrato dell'ordine a CAD e VIDYA
- > Sviluppo ed alterazione del modello  $\geq$  automatici in Cad.Assyst, sulla base delle misure individuali del cliente e sulle scelte di stile espresse
- $\geq$  Simulazione del capo sullo scanatar individuale del cliente

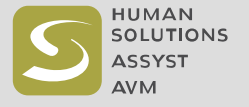

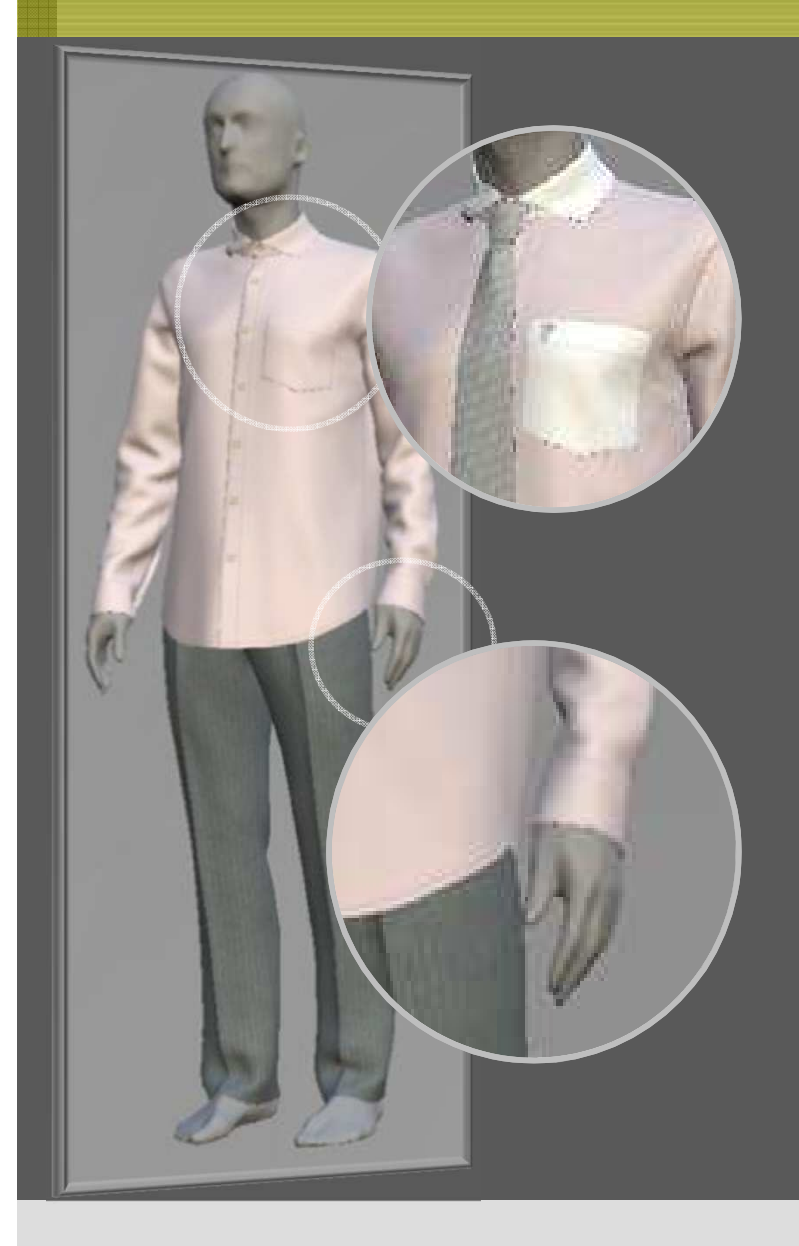

### **Step 4: Stile e vestibilità interattivi**

- $\geq$  Visualizzare abbinamenti e sovrapposizioni di più capi
- $\rightarrow$  Crea il tuo stile in modo interattivo
	- Combina tessuti, fodere, bottoni ed accessori
	- − Seleziona opzioni come tasche, colli opolsini da catolog
- $\geq$  Fitting interattivo modificando le misure dei capi
- $\geq$  Tutti <sup>i</sup> cambiamenti sono salvati con l'ordine <sup>e</sup> resi disponibili per la produzione

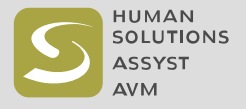

#### Vidya – una panoramica delle potenziali applicazioni

# Cosa avreste sempre voluto da una  $\mathsf{simulazione}~\mathsf{3D}$

- > Virtual design in 3D
- Controllo sizing & fitting  $\geq$
- $\geq$ Controllo vestibilità in movimento
- $\geq$ Show virtuali delle collezioni
- $\geq$ Verifica del su misura nel punto vendita
- $\geq$  Utilizzo modelli 3D nella comunicazione:
	- − collection planning e PLM
	- design e costruzione modello
	- Prototipi virtuali
	- Gestione prodotto e marketing
	- Order book
	- Webshop e configurazione online
	- Campiioni virtuali per gli agenti

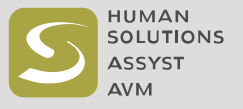

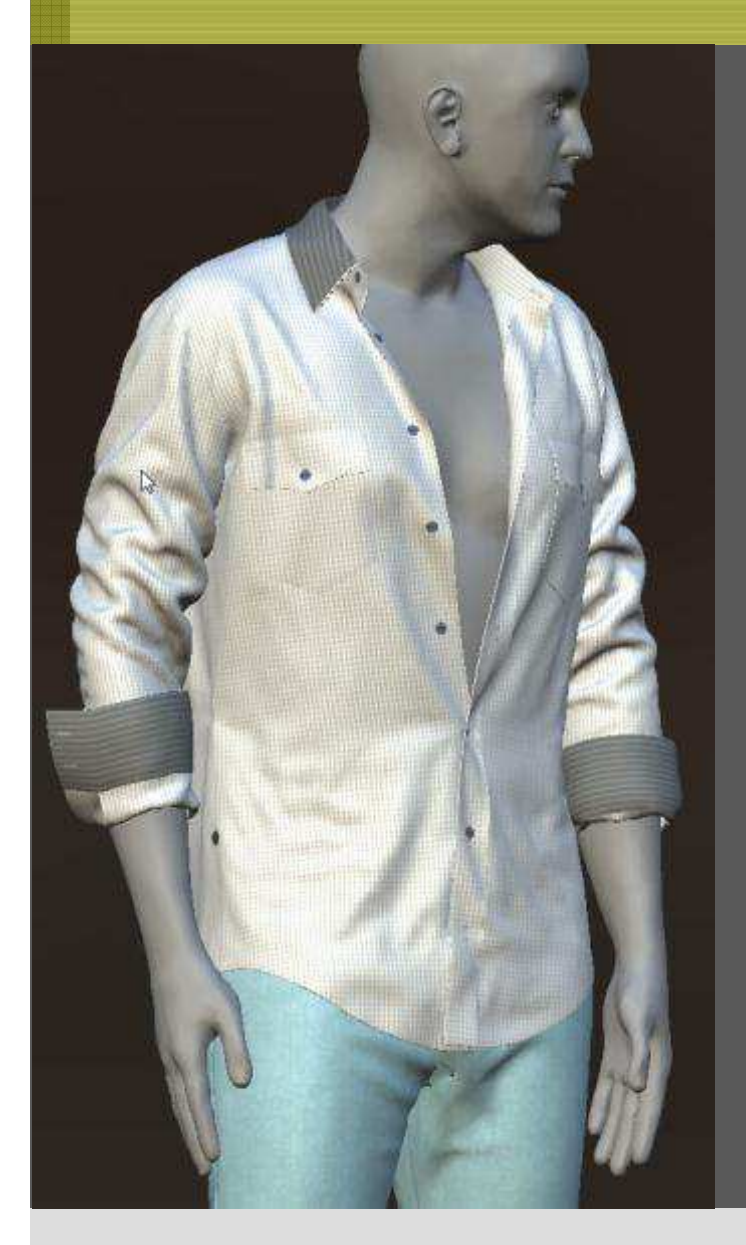

- > Screenshots dei modelli in 3D in PDM danno l'impressione visiva anche nelle prime fasi di sviluppo del prodotto
- > La disponibilità di modelli digitali nelle prime fasi dello sviluppo della collezione consente una miglior visualizzazione della collezione
- > Il materiale e la gamma dei colori supportano l'utente nella pianificazione della collezione e nelle decisioni di acquisto dalle collezioni precedenti
- > Comunicazione di varianti di colore complesse senza il bisogno di realizzare prototipi reali
- > Simulare e modificare le silhouette durante il processo di design e verificare <sup>i</sup> modelli sulla base delle proposte di design prima del prototipo
- > Risparmiare sulle duplicazioni e sui costi di prototipia

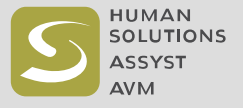

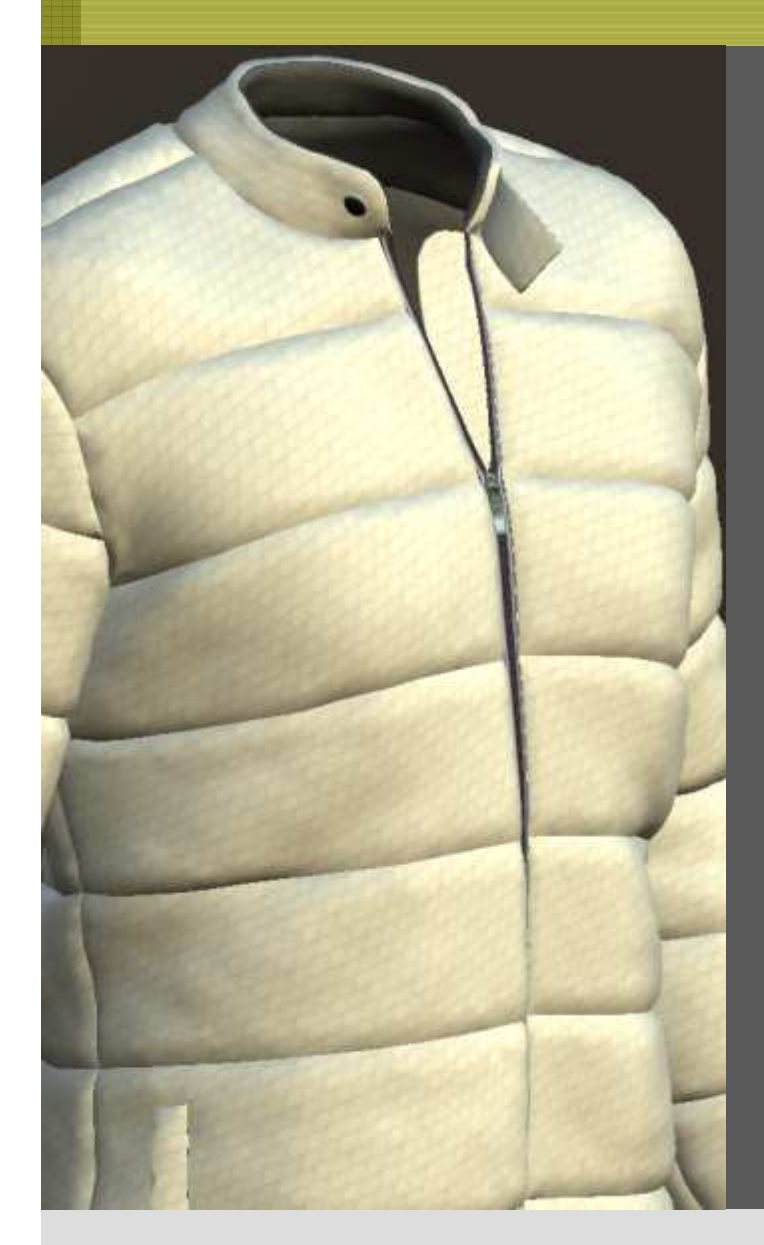

- $\geq$  La disponibilità di prototipi virtuali aiuta <sup>a</sup> coinvolgere il product management ed il marketing fin dalle prime fasi di sviluppo della collezione
- > Visualizzare <sup>i</sup> layout in shop ed il merchandising negli strumenti 3D
- > Anticipazioni spot prima della produzione del prototipo
- Sostituire disegni nei moduli d'ordine con modelli >3D per dare una migliore impressione ed una panoramica della collezione
- $\geq$  Sostituire <sup>i</sup> campioni di vendita delle varianti con rendering fotorealistici

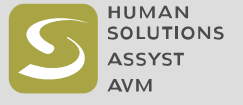

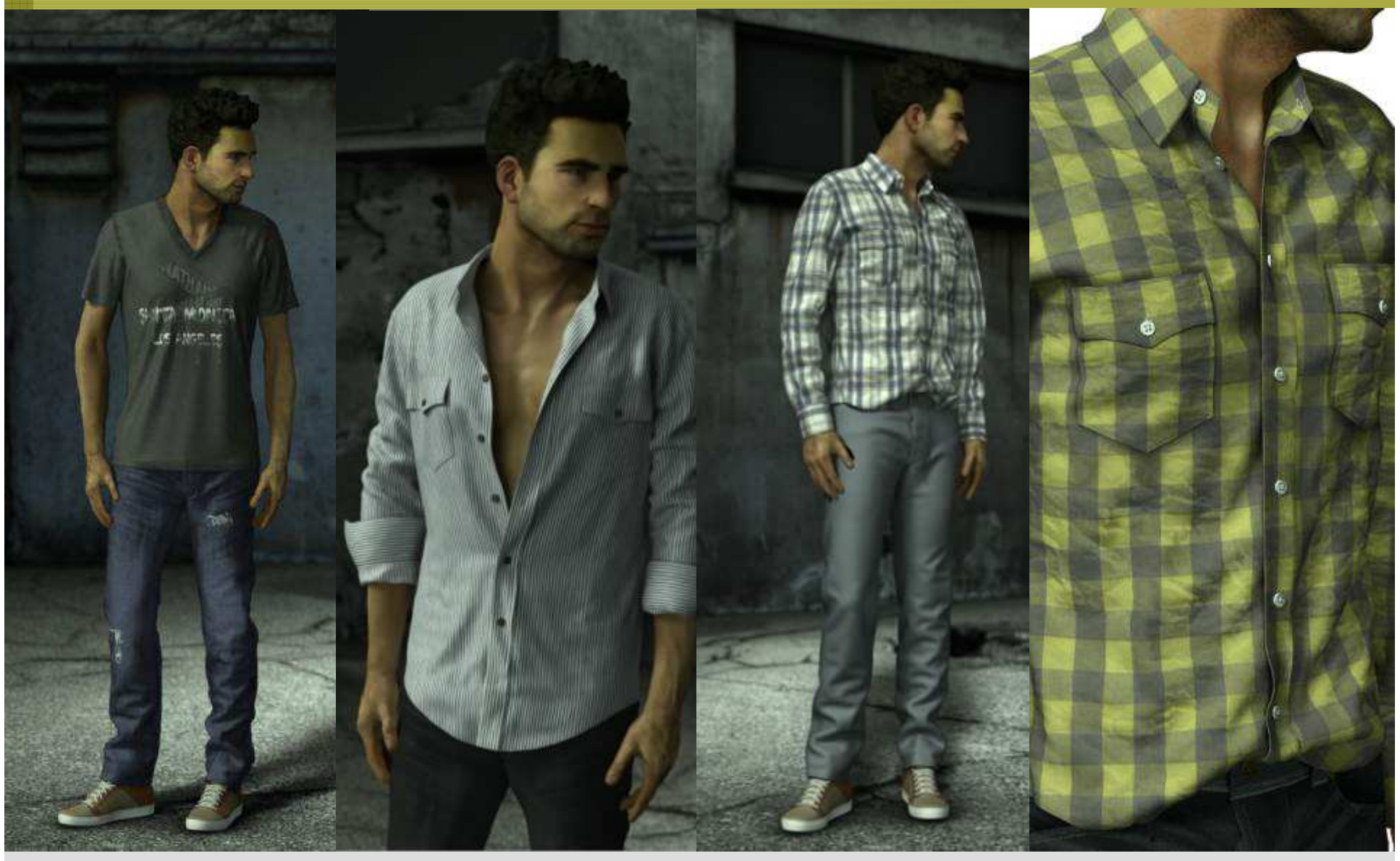

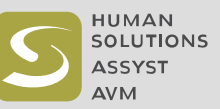

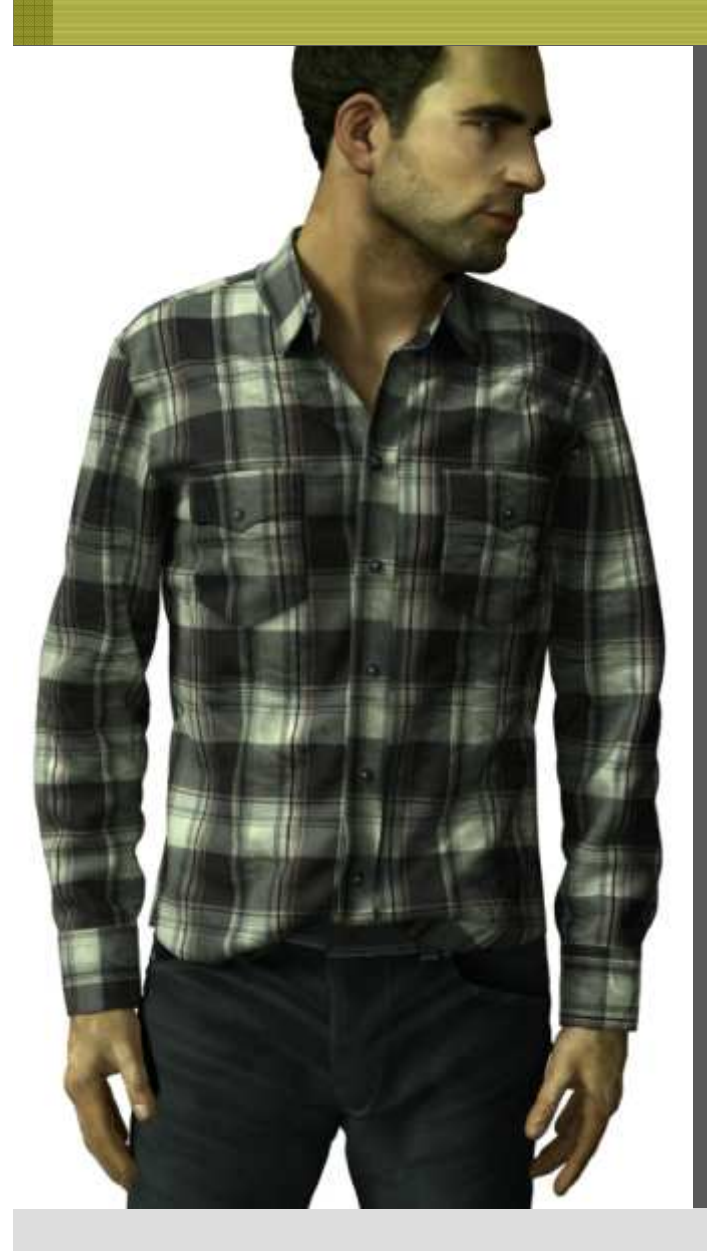

- > Vidya genera modelli 3D perfetti per l'impiego con applicazioni sw di terze parti come ad esempio DeltaGen, Maya, 3D StudioMax, DAZ, Bryce, etc. Screen-shots di capi virtuali possono essere renderizzati direttamente in Vidya, o i modelli 3D possono essere esportati per il post processamento
- > Vidya crea contenuti virtuali per i siti web o i webshop senza la necessità di alcun campione reale
- $\geq$  Configuratori online per la scelta dell'abbigliamento individuale possono essere configurati con minor sforzo, in quanto non essendo basati su capi reali gli elementi di design possono essere sostituitu facilmente
- > Vidya permette di realizzare immagini 3D da tutte le angolazini

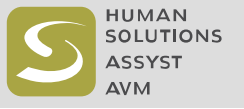

#### Vidya – novità

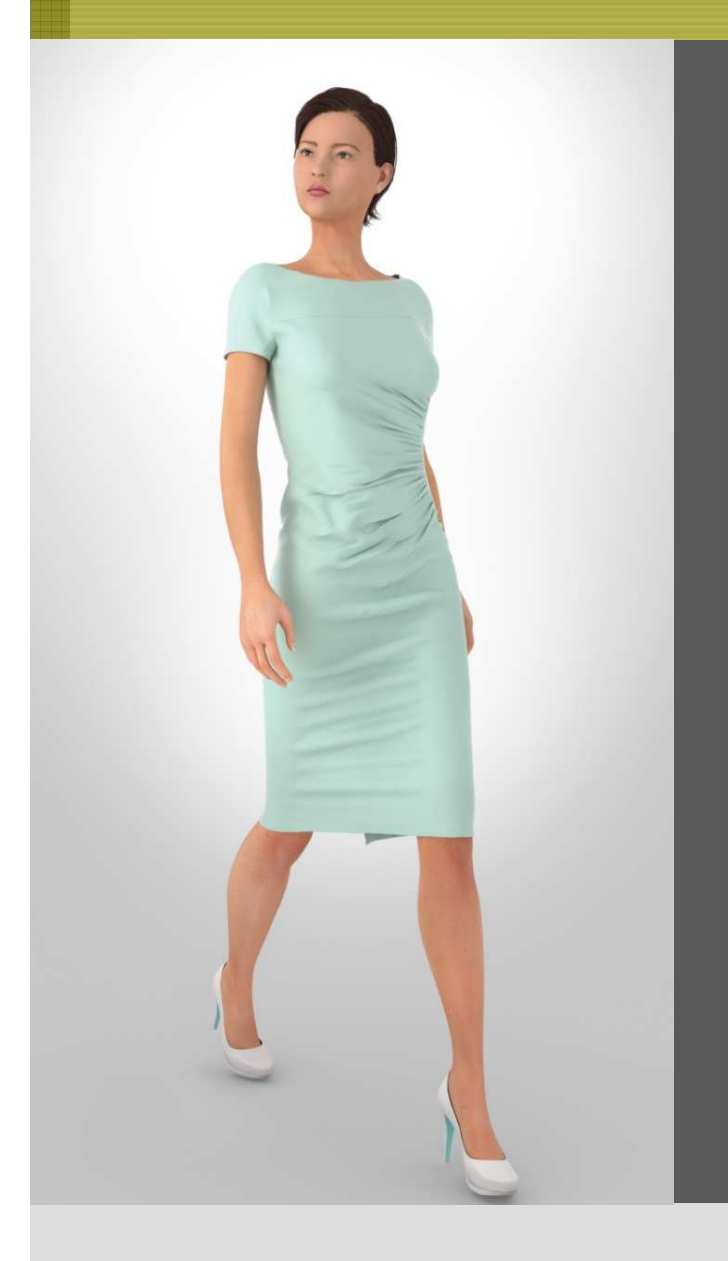

### **Vidya 2013: Nuove funzioni**

- $\geq$  Materiale 3D: textures del tessuto (> 100 MB) possono essere trascinate direttamente dal file system all'interno della simulazione edutilizzate immediatamente.
- $>$ Stessa cosa per immagini ed applicazioni
- $\overline{\phantom{0}}$  Il livello di dettaglio dei tessuti è stato implementato considerevolmente (spessore tessuto fino a 3cm)
- $\geq$  Ora è possibile simulare lokk di piumini, imbottiture di spalline e reggiseni
- $\geq$  Strutture brillanti, parzialmente brillanti, iridescenti, pieghe e tono su tono
- $\geq$  Textures e cuciture sono visibili sia all'internoche all'esterno

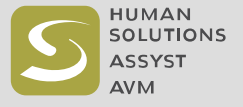

#### Vidya – novità

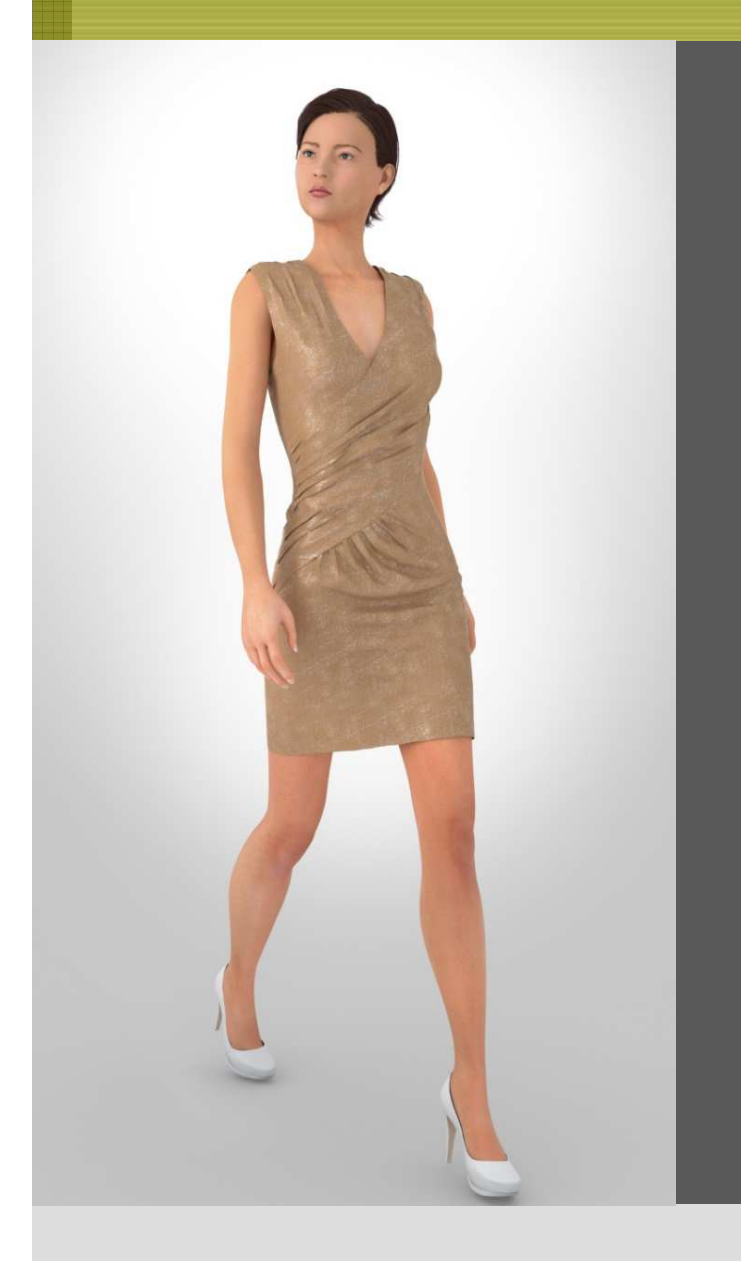

#### **Vidya 2013: nuove funzioni**

- > Grazie alla sovrapposizione dei colori, ogni texture può essere colorata in ogni colore di una gamma cromatica.
- > Anche le palette photoshop (\*.aco) possono essere importate come colori da sovrapporre.
- > Visualizzazione delle cuciture migliorata.
- > La texture delle cuciture supporta la lucentezza, l'opacità ed <sup>i</sup> colori sovrapposti e possono essere colorate per punti (simulazione di cuciture parallele multicolore).
- > Possibile simulare fino a 21 strati unosull'altro!

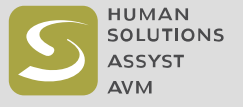

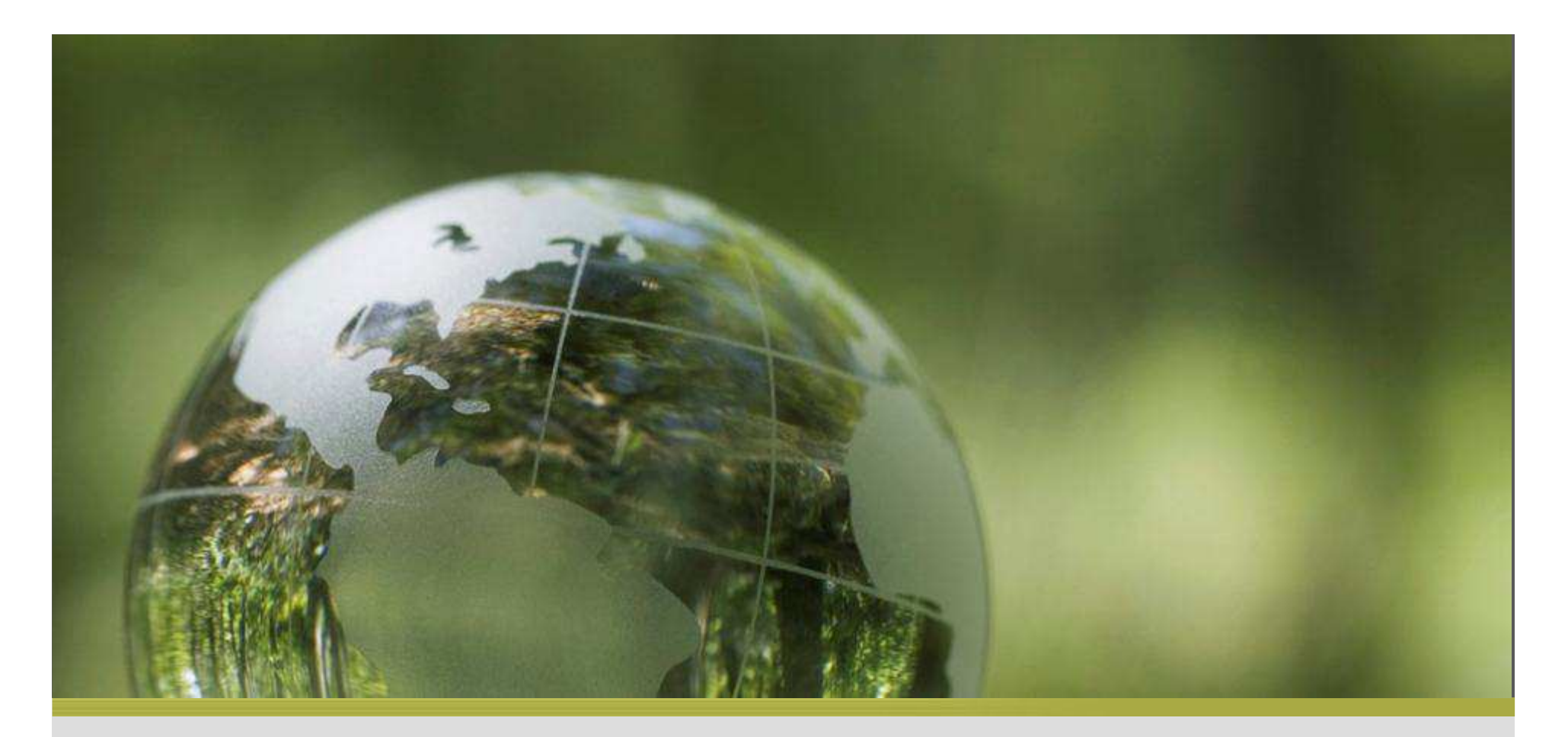

## Grazie dell'attenzione!

www.vidya-software.it

www.assyst.de

Tel. 02 9376921

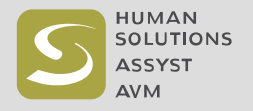